# **Views – An Independent GUI Development Tool for Rotor**

R. Nigel Horspool, University of Victoria, CA Judith Bishop, University of Pretoria, ZA

# **GUI (Graphical User Interfaces):**

- **•**Everyone expects programs to use GUIs.
- What is available for C# programs?
	- If the program is to be run on a Windows system, the program can use the Form class in the System.Windows.Forms namespace plus the classes for the various controls.(The WinForms solution.)
	- If the program is to be run on Rotor, the portable approach seems to be calls to Tcl using the API provided by the SharedSourceCLI.TK namespace on Rotor.

# **The WinForms Solution**

Coding a Windows form by hand is hard –

- Too many control classes, properties and methods to remember easily,
- Visual layout requires much trial and error.

Sample code for a form with just a single checkbox control appears on the next slide ...

```
using System;
using System.Drawing;
using System.Collections;
using System.ComponentModel;
using System.Windows.Forms;
public class MyForm : Form {
 private CheckBox cb;
 private void InitializeComponent() {
   cb = new CheckBox();
   SuspendLayout();
   cb.Location = new Point(24, 168);
   cb.Name="checkBox1"; cb.TabIndex=1; cb.Text="Click Me";
   cb.CheckedChanged += new System.EventHandler(cbClicked);
   Controls.AddRange(new Control[] { cb });
  this.Name = "MyForm"; this.Text = "MyForm";
  ResumeLayout(false);
 }
 private void cbClicked(object sender, EventArgs e) {
  // check box code
 }
}
```
#### **Creating the WinForms Code**

- **•** Usually, the code is automatically generated using the MDE (Microsoft Development Environment) in Visual Studio.
- **•** Not available for Rotor.
- **•** Need to code calls to Tcl by hand.
- **•** Sample code appears on next slide.

```
// Sample Tcl/TK Usage
 void InitProc( TclInterp interp ) {
   // Initialize Tcl
   interp.TclInit();
   // Initialize the TK libs
   interp.TkInit();
   interp.Eval("canvas .c");
   interp.Eval(
    "button .c.myButton -text \"Click Me\" -command {myButton};");
   interp.CreateCommand("myButton",
      new TclCmdProc(this.ButtonClickFunction));
   interp.Eval("pack .c");
 }
 // Create the interpreter
 TclInterp m_interp = new TclInterp();
 // and start the Tcl application
```

```
m_interp.TkMain( new TclAppInitProc(InitProc) );
```
# **Desiderata**

- **•** Neither the WinForms code nor the Tcl invocation code should be programmed afresh for each application.
- **•** Consistency across the different platforms would be nice.
- **•** Easy development of simple GUIs without a visual tool would be nice.
- ... and that is where Views comes in.

VIEWS = *Vendor Independent Event and Windowing System*

#### **Shall we use a tool to build the GUI?**

The programmer has to learn ..

- **•** how to use a development environment,
- **•** how to use the form designer in that environment,
- how to edit the generated code,
- **•** and still has to learn about many classes, and exceptions and ...

The development environment itself looks very complicated and intimidating to all but expert programmers ...

# **A Snapshot of the MDE**

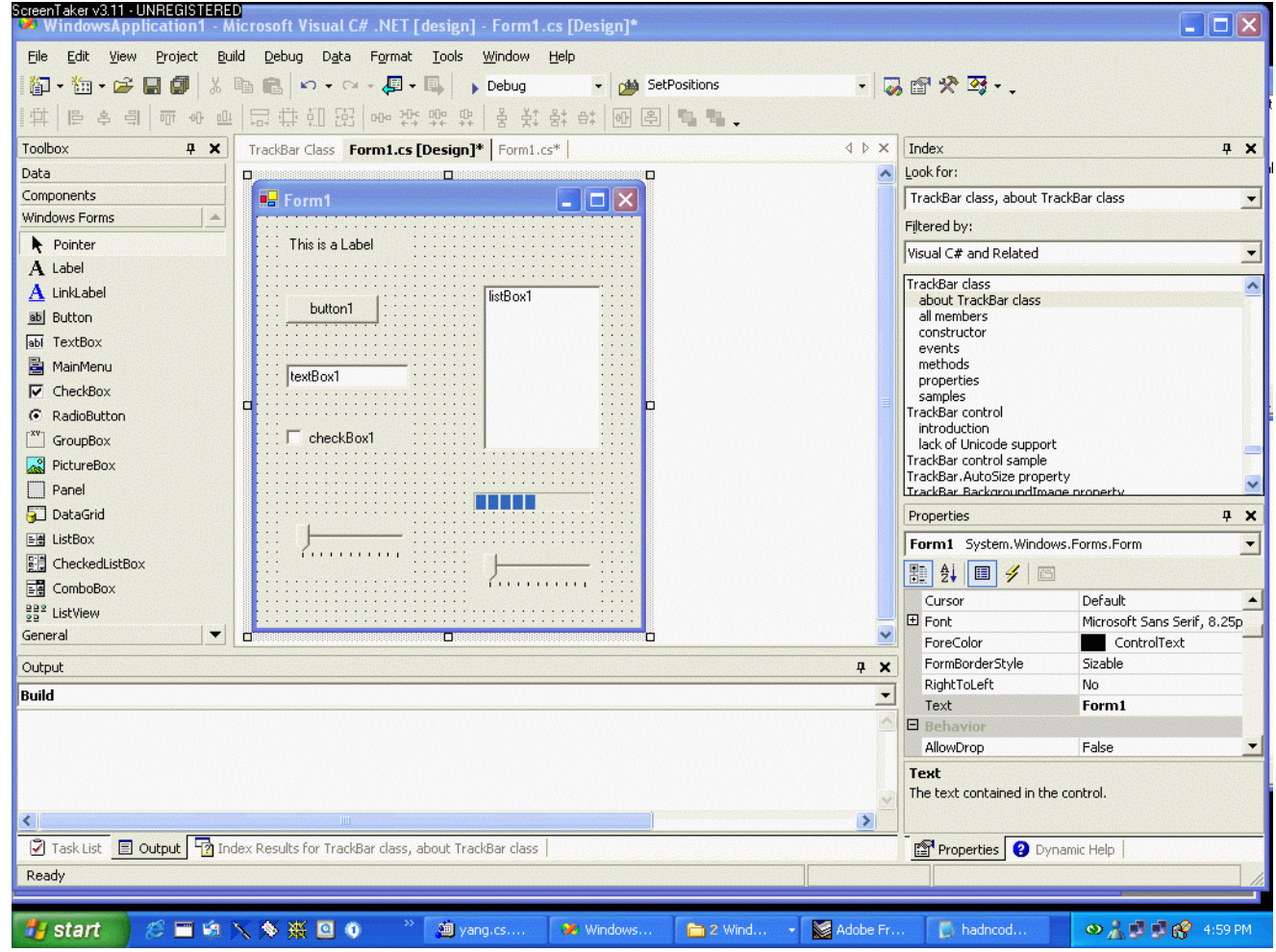

#### **A new approach – Views**

- **•** A Views.VForm class instance is a Windows form on XP and a close simulation of a Windows form on Rotor, but (currently) implemented with Tcl/TK.
- **•** A specification string, used by the class constructor, defines
	- which form controls are wanted, and
	- their layout.
- **•** The specification string is written in XML notation.

# **Example: a Views.VForm instance**

```
string xmlspec = @"<form>
    <horizontal><vertical><listbox name=output/>
         <button name=exit/>
      </vertical>
      <vertical><button name=push width=72/>
       <filedialog name='Select File' width=72/>
       <textbox name=info width=200/>
      </vertical>
     </horizontal> </form>"
;
Views.VForm gui;
try {
   gui = new Views.VForm(xmlspec);
} catch( Exception e ) {
   // an optional try-catch block: it catches errors in the XML
   Console.WriteLine(e.Message);
   return;
}
```
# **... and the result looks like this ...**

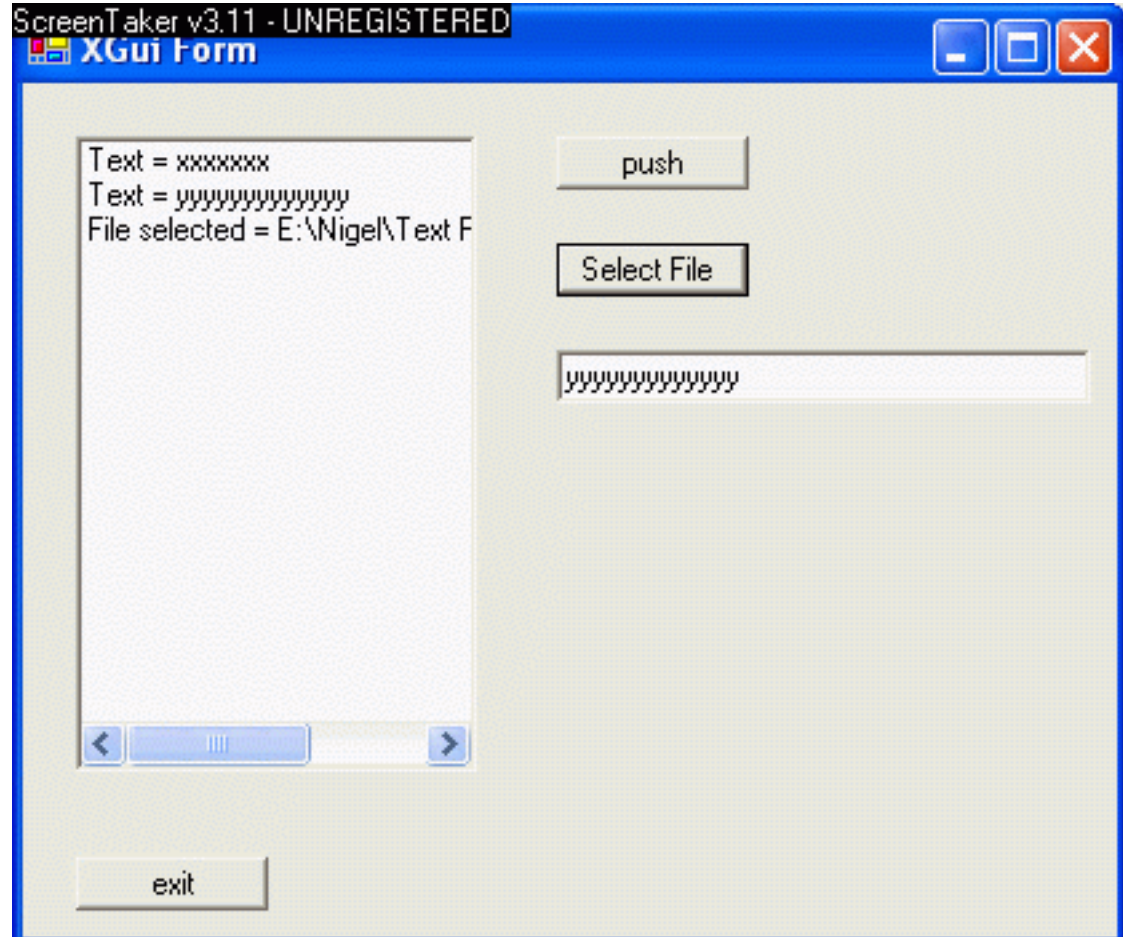

### **Notes on the XML:**

- **•** The implementation uses classes in the System.Xml namespace to parse the XML.
- **•** The XML notation is relaxed in three ways ...
	- capitalization of tagnames and attribute names is ignored,
	- either single or double quotes may be used around attribute values; they may be omitted if the values do not contain special characters, and
	- redundant spaces are eliminated.

(Classes in the System.Text.RegularExpressions namespace are used to standardize the XML before it is parsed)

- **•** The layout is deliberately kept simple just vertical lists and horizontal lists (more later).
- **•**There is one tag for each supported forms control.

#### **How do we use the Views.VForm instance?**

Interaction is kept very simple so that the form is easily usable by a programmer ...

- no editing of generated code,
- **•** preferably no call-back routines, and
- **•**the minimum number of methods to be used.

Our basic approach is to have the user interact with the form via a simple wait loop ...

#### **Sample interaction code:**

```
// the standard idiom to be imitated by naive programmers
while(gui != null) {
 string b = gui.GetButton(); // wait for a button press
 switch(b) { // switch on name of button
    case "push":
      string s = gui.GetText("info");
      gui.PutText("output", "Text = " + s);
      break;
    case "exit":
      gui.CloseGUI();
      gui = null; // causes the outer loop to exit
      break;
    case "Select File":
      string f = gui.GetText(b);
      gui.PutText("output", "File selected = " + f);
      break
;
 }
}
```
# **Some more VForm controls & features:**

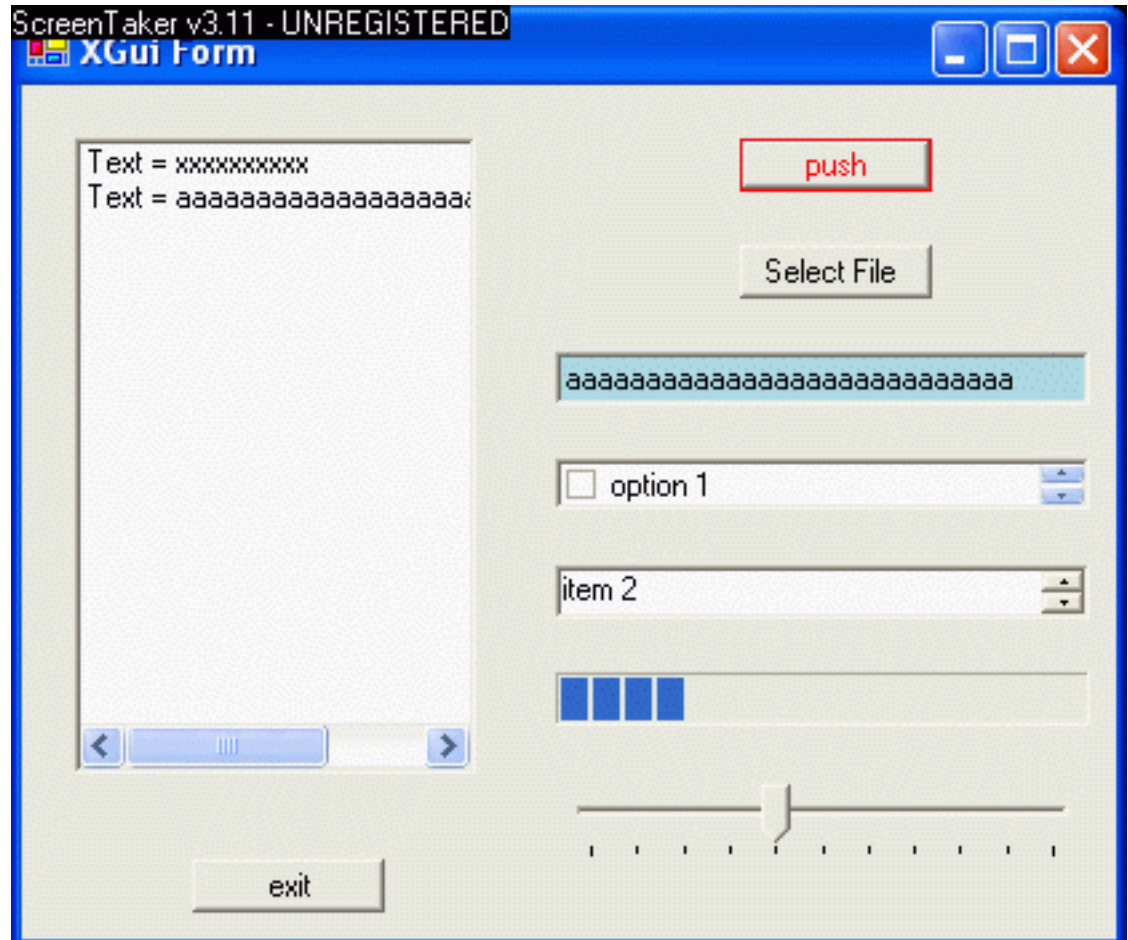

#### **The supported XML constructs (so far) in the Rotor implementation**

**<form> ... </form>**

**<vertical> ... </vertical>** *vertical list of controls / lists*

**<horizontal> ... </vertical>** *horizontal list*

**<button name=xxx/>**

**<textbox name=xxx/>**

**<listbox name=xxx/>**

**<label name=xxx/>**

# **Supported Attributes (so far)**

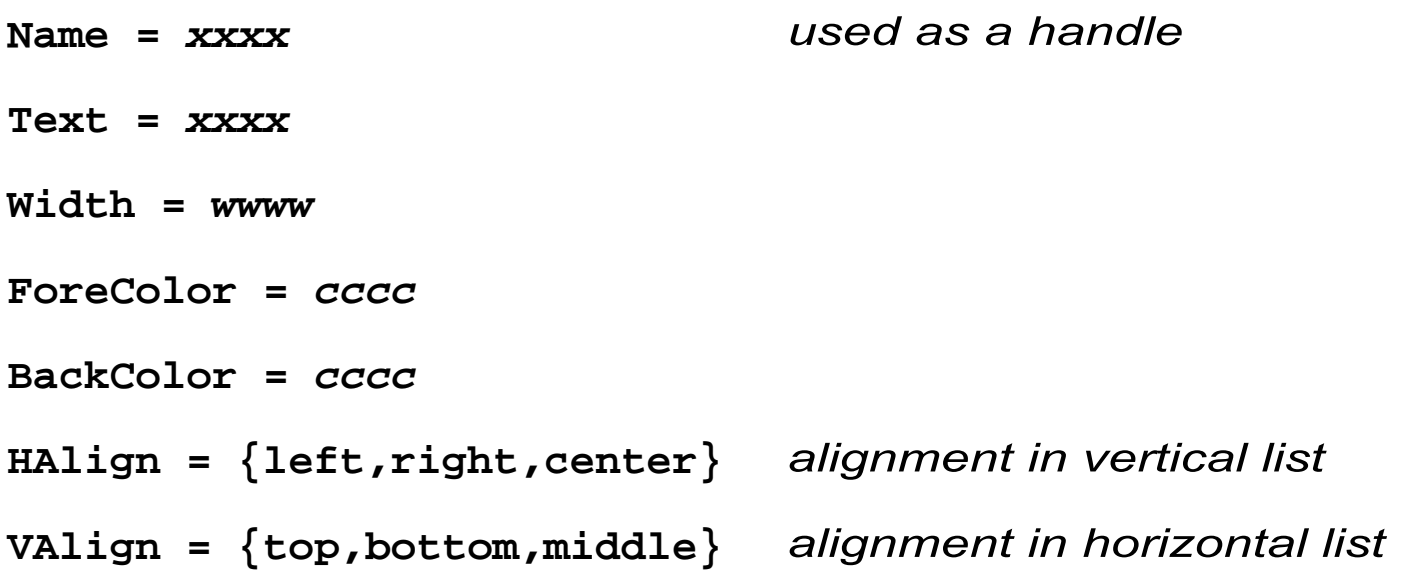

# **Views.VForm methods (so far) ...**

```
Views.VForm( string xmlspec ) constructor
void CloseGui( )
string GetButton( )
string GetText( string name )
int GetValue( string name )
void PutText( string name, string cval )
void PutValue( string name, int v )
void SetBackColor( string name, Color col )
void SetBackColor( string name, string colorName )
void SetForeColor( string name, Color col )
void SetForeColor( string name, string colorName )
```
#### **Planned or possible additions**

- **•** Implementation of more controls.
- **•** Access to more attributes of the controls.
- **•** Explicit placement of controls at X,Y coordinates on a canvas (see next slide).
- **•** Optional event handling functions as callback routines (see next but one slide).

# **A Form Designer?**

**•** An equivalent of the MDE forms designer tool could generate the XML specification as its result.

That is why the XML notation needs to include X,Y coordinate specifications, e.g.

```
string xmlspec =
 @"<form><canvas><pos x=10 y=10> <listbox name=output/> </pos>
      <pos x=10 y=30> <button name=exit/> </pos>
      <pos x=100 y=10> <button name=push width=72/> </pos>
      <pos x=100 y=30>
        <filedialog name='Select File' width=72/> </pos>
      <pos x=10 y=50> <textbox name=info width=200/> </pos>
    </canvas>
   </form>";
```
# **Call-back routines ?**

Consider this possible interface ...

```
string xmlspec = @"<form> <vertical>
                    <button name='Push Me'/>
                    <textbox name='Input'/>
                   </vertical> </form>"
;
 Views.VForm xg = new Views.VForm(xmlspec);
 xg.RegisterCallBack("Push Me", "pressed", PushMePressed);
 xg.RegisterCallBack("Input", "keystroke", InputChar);
 xg.Run(); // execute until window is closed
 return;
...void PushMePressed( string name, Control c ) {
    c.ForeColor = Color.Red; // change button colour
    ... // do other things
 }
 void InputChar( string name, Control c ) {
    ... // do various things
 }
```
#### **And other possibilities ...**

A control may have a rich variety of fields and methods. It would be nice to provide access to a sophisticated user:

```
Views.Button c = xg.GetControl("Push Me");
c.ForeColor = Color.Blue;
c.BackColor = Color.Red;
c.Width = 100;
c.Text = "Don't Push Me"
; // change label on button
```
**Note**: this is *not* the Windows.Forms.Button class (it is not available with Rotor) but a simplified version of the class implemented in Views.

# **This work is at an early stage.**

# **Your comments and suggestions are welcome.**

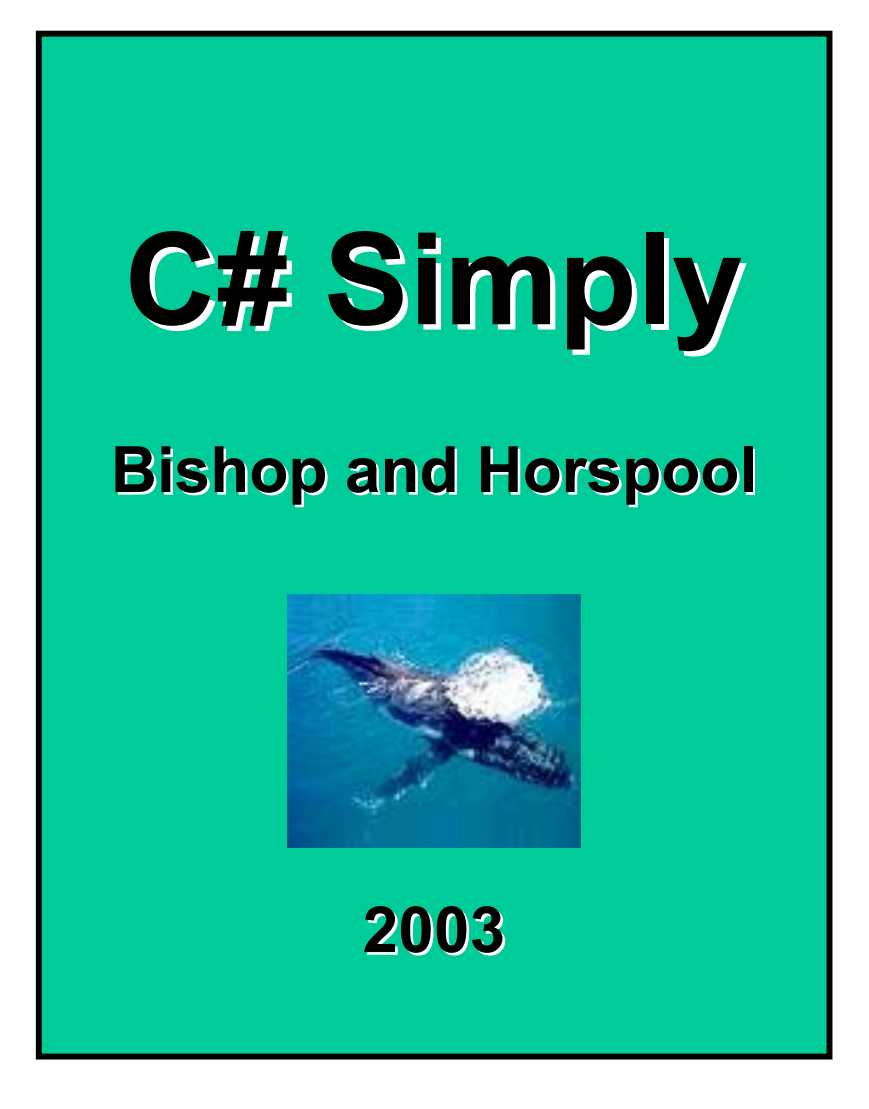